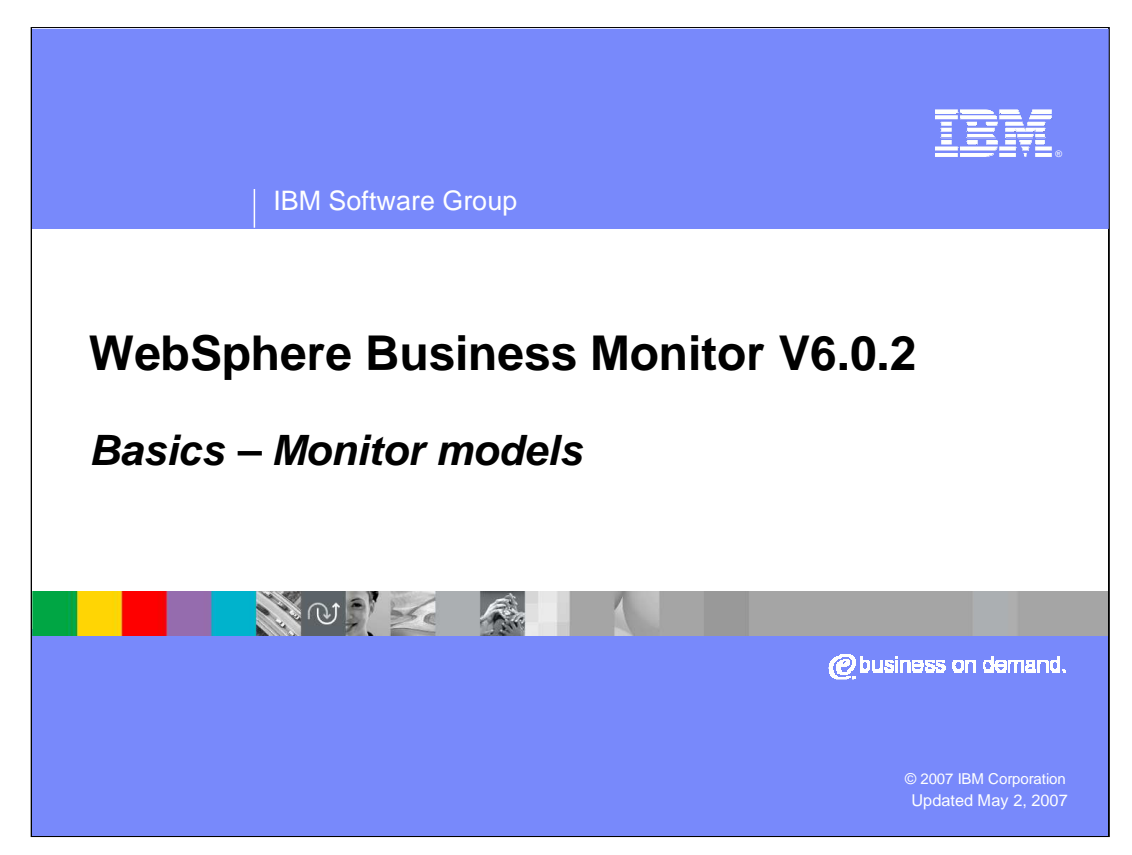

This presentation should give you a good understanding of the Monitor model concept.

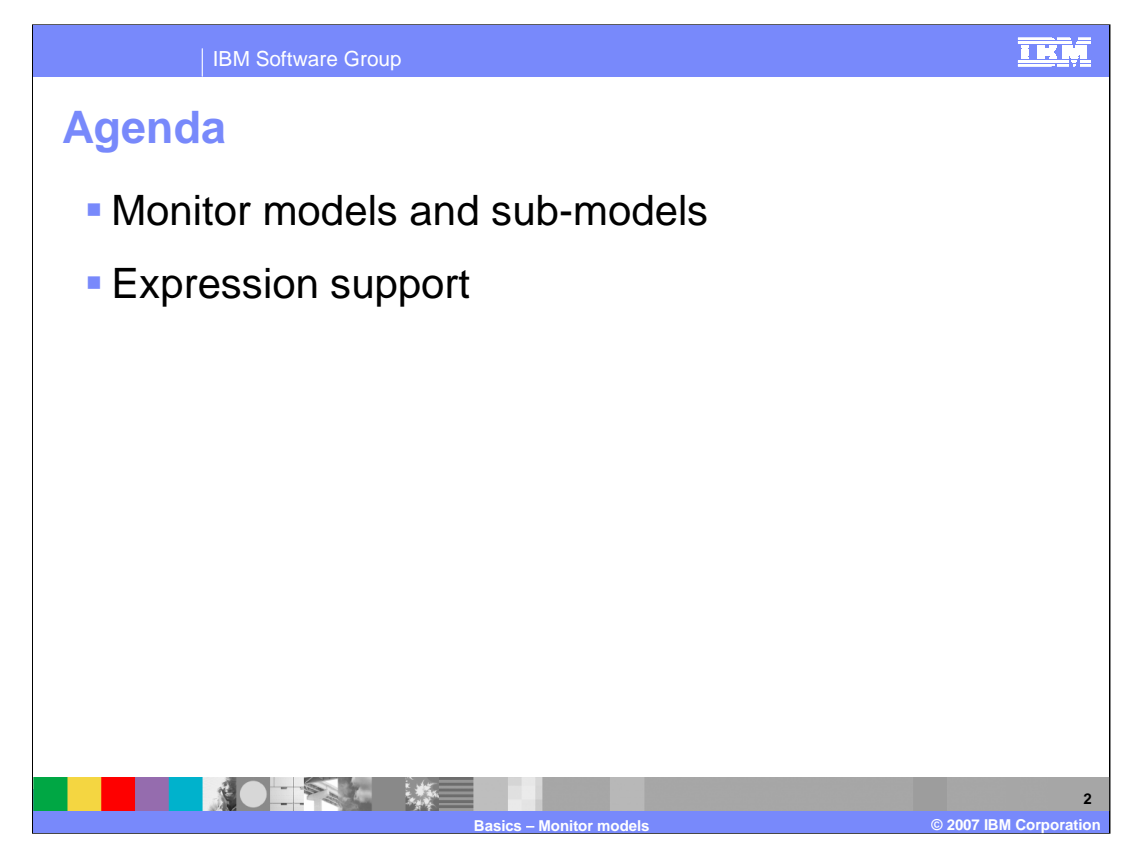

This is the agenda for the presentation.

Monitor models will be described in detail, including the various sub-models with the monitor model. Also you will review the use of expressions in building conditions and filter criteria in your models.

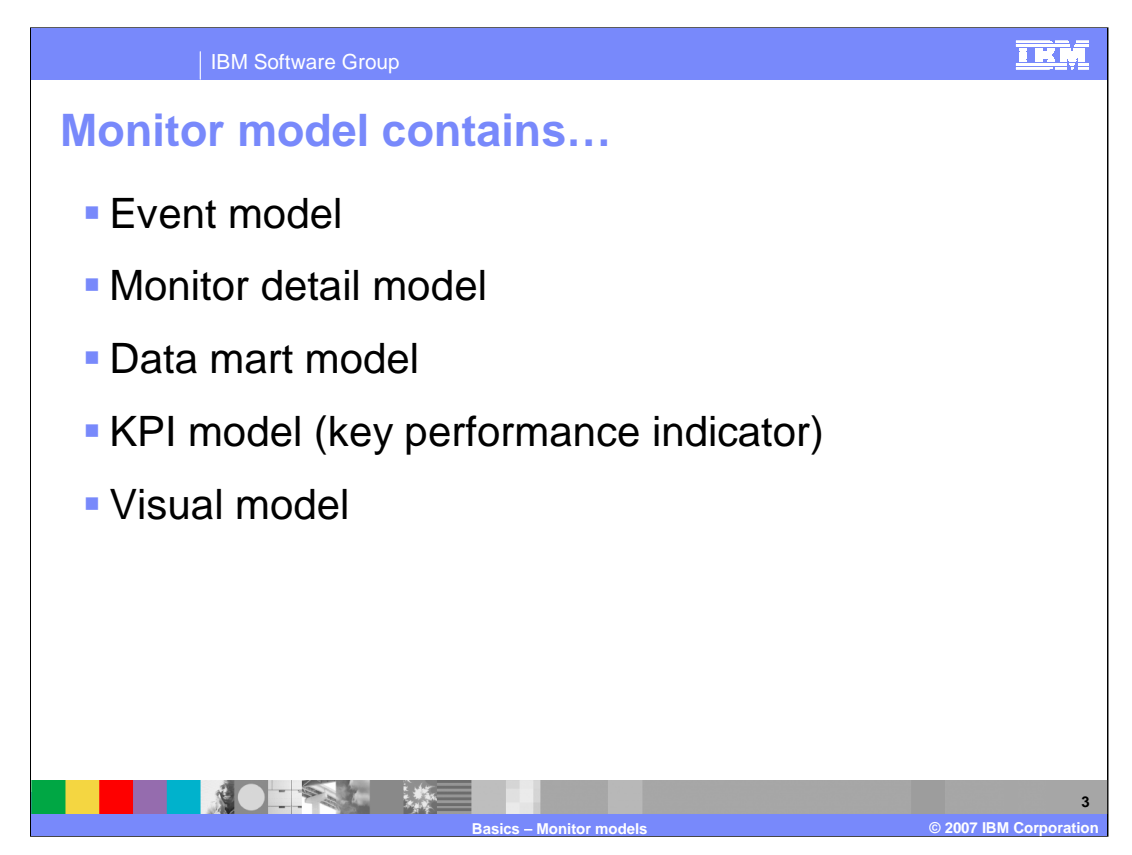

A monitor model is composed of several sub-models, the event model, monitor detail model, data mart model, KPI model, and visual model. The event model defines the common base events that are subscribed to or emitted from the model. The monitor detail model contains the definition of the metrics in the model. The data mart model contains the cubes, facts and aggregated measures for multi-dimensional analysis. The KPI model contains the key performance indicators and associated elements. And the visual model contains the annotation of the SVG diagrams for the monitoring contexts and KPI contexts.

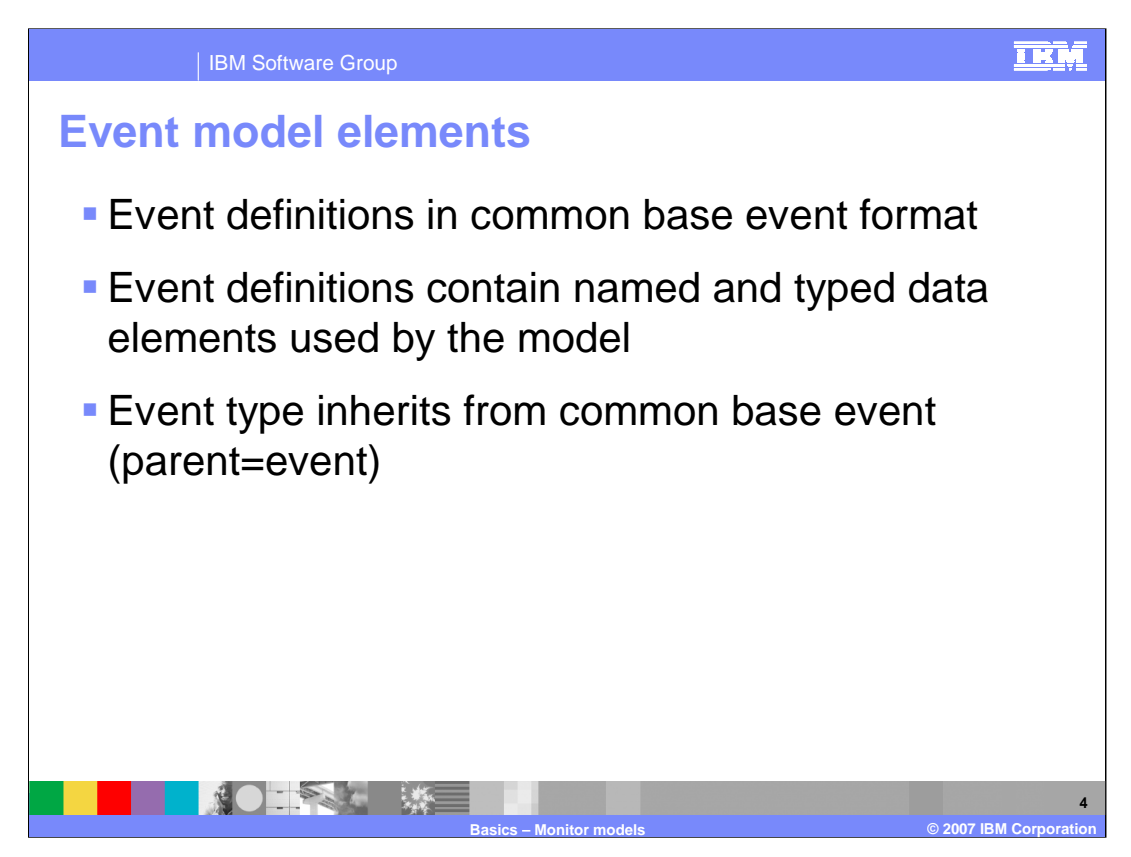

The event model contains definitions of common base events that are used by the model. The Common Base Events are in a standard format and contain the business payload that you will be using to calculated metrics in the model. The event types that you define using the toolkit event editor will automatically inherit from the parent Common Base Event type, so you automatically inherit certain standard properties such as extensionName, creationTime and more.

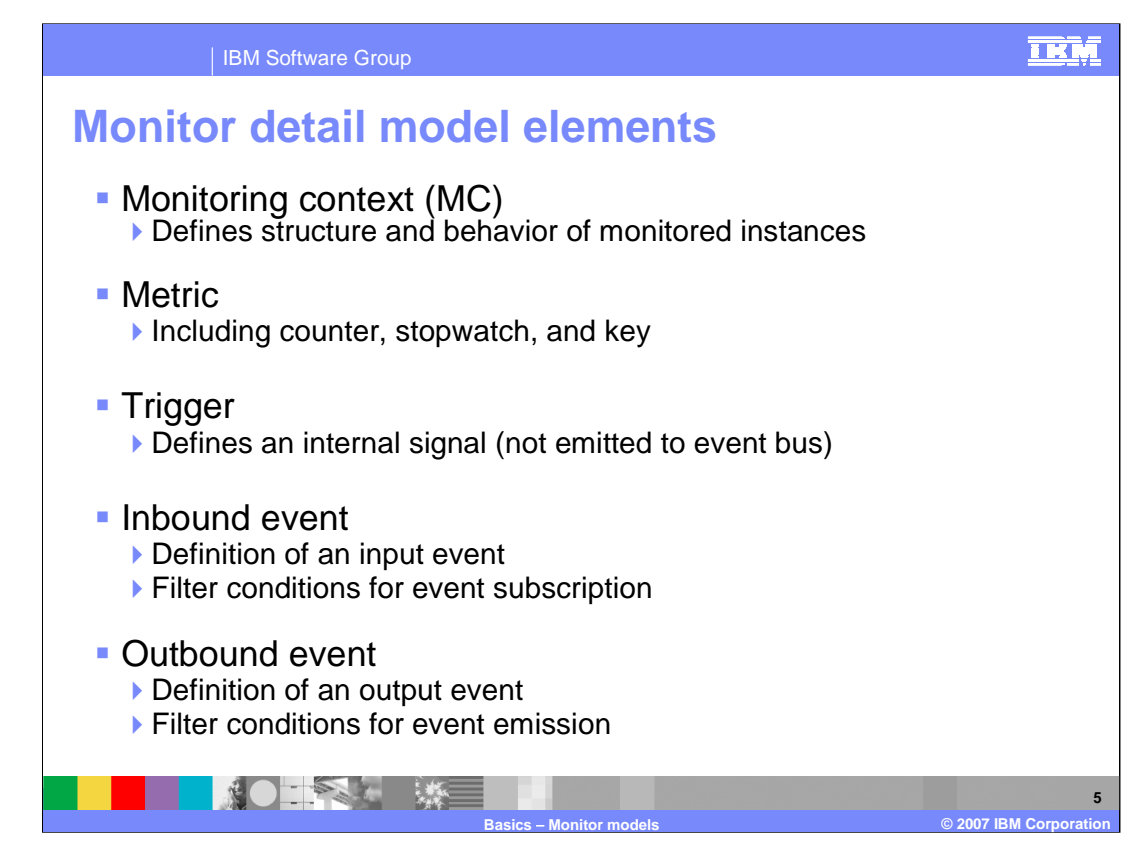

You can create one or more monitoring contexts (MCs) per model. The MC is a container for your metrics.

A metric is a business measure such as a counter, stopwatch or key value.

A trigger is used to fire calculation of the values of your metrics and to fire the emissions of events from the model.

An inbound event is based on a Common Base Event type that you have defined in the model, and it can contain conditions and filter criteria for determining if the event will be processed.

An outbound event is also based on a Common Base Event type, and it can contain conditions and filter criteria to restrict the set of events that are emitted.

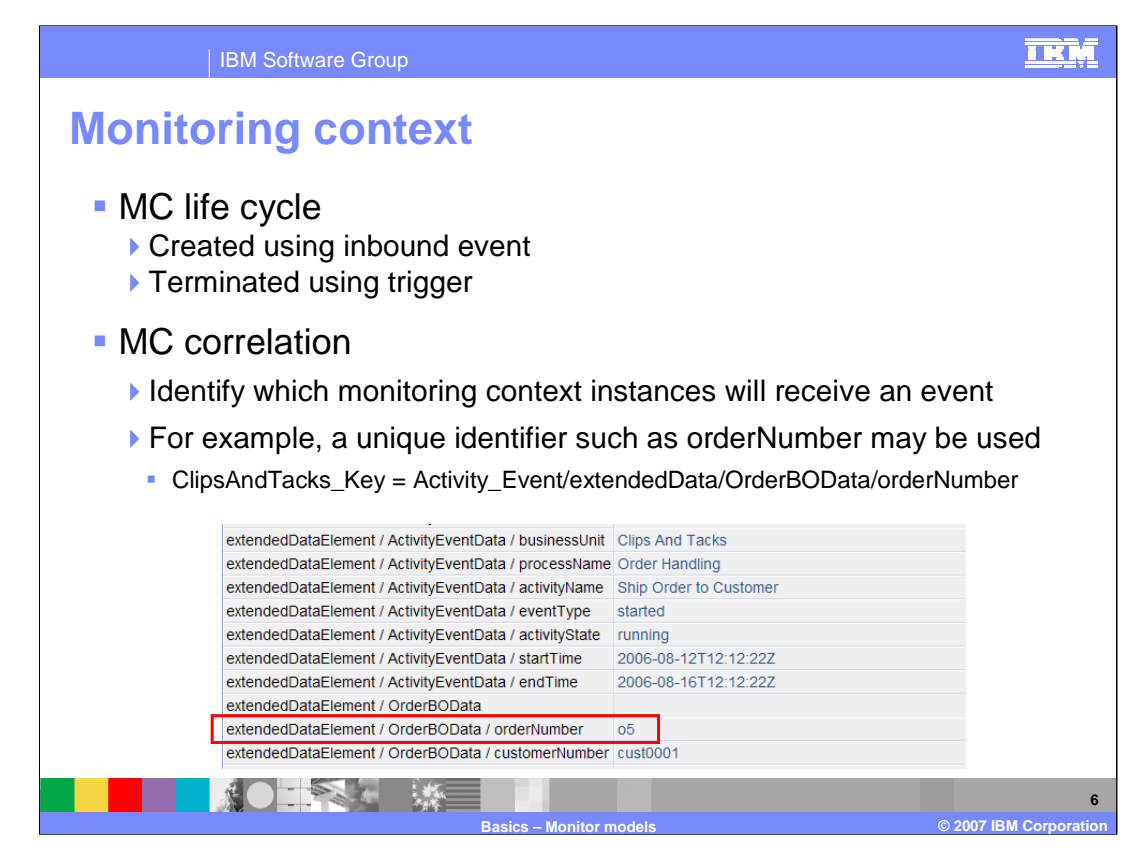

A monitoring context has a life cycle that you manage in the monitor model. For each MC, you need to specify which events will create an MC instance, and you must also specify which triggers are used to terminate the MC instance.

In addition, for each monitoring context you need to specify correlation information so that an inbound event will be sent to the correct MC instance. For example, you might use an order number as the unique identifier which is assigned to the MC key, then every MC instance would have a unique order number associated with it. For the sample event shown, it would be sent to the MC instance that is associated with order number 'o5'.

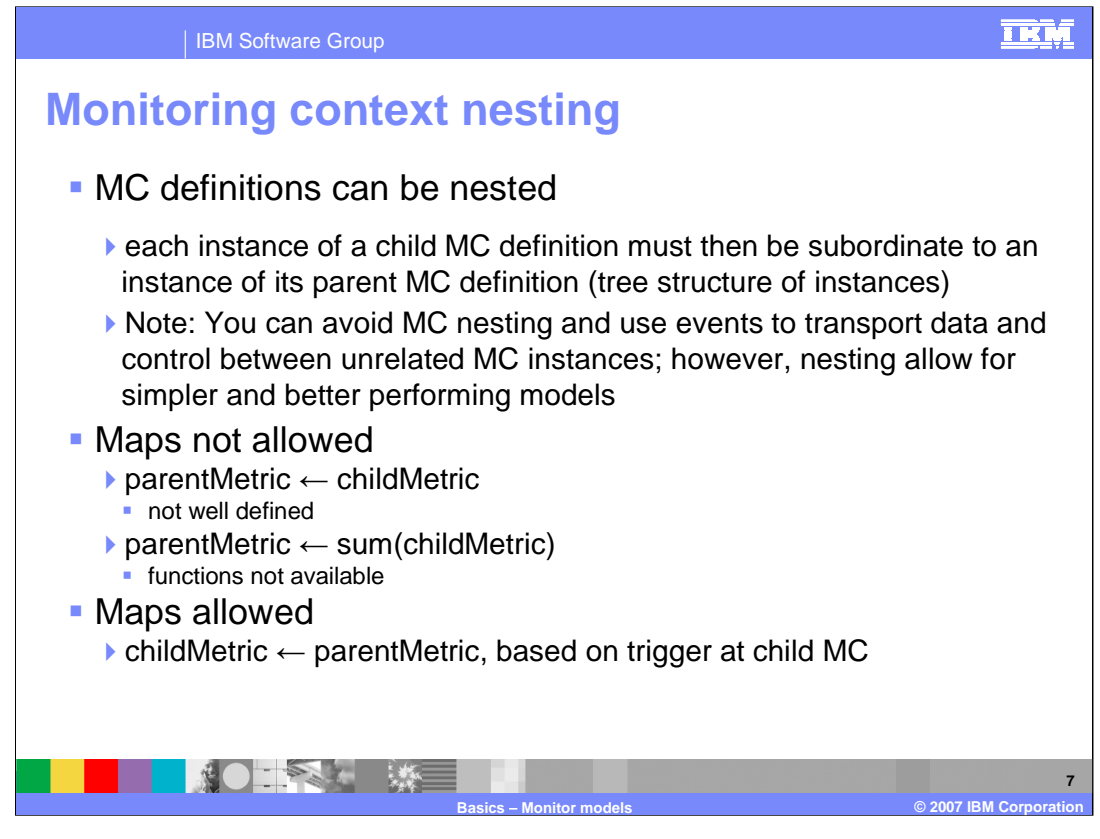

Monitor contexts can be nested such that a parent MC could have one or more child MCs, and each child MC could have one or more child MCs, all in a hierarchical arrangement. Each child MC will have its own set of metrics, triggers, and inbound events. It is possible to avoid MC nesting by using events to transmit data between peer MC instances, but this requires additional event processing and may be a performance issue.

When mapping values to metrics, you cannot assign a child metric to a parent metric, because there may be many child MC instances so this is not a well defined construct. In this release, you cannot perfrom functions such as summing of child metrics to assign values to parent metrics. Both of these cases have problems with fan-out, due to having multiple child MC instances for a parent MC. Therefore, you can assign the value of a parent metric to a child metric since this is well defined for any given child MC instance.

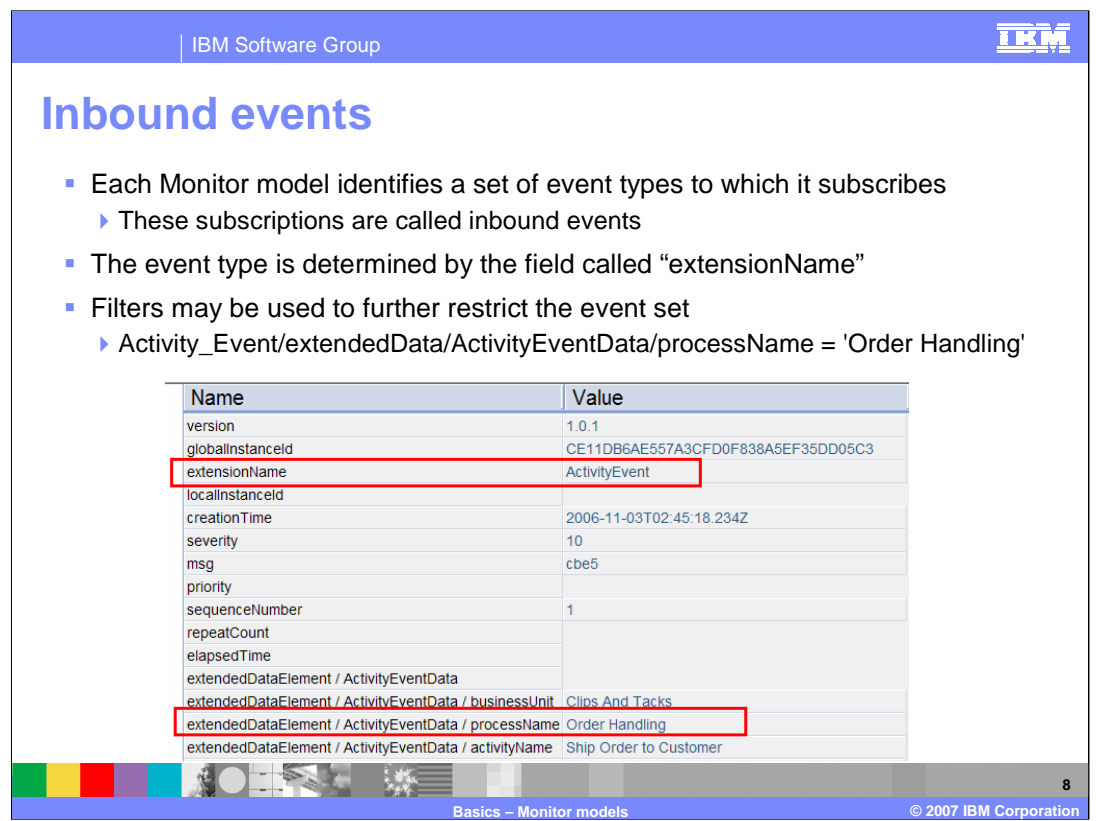

An inbound event is a definition of an event that Monitor will subscribe to, which means that it will look for these events on the CEI server and read them for processing by the monitor model. The inbound event has a type which is defined by the field called extensionName. Filters may also be used to further restrict the set of events to process. In this example, you may want to process event types with an extensionName of ActivityEvent but only where the extendedDataElement called processName is set to 'Order Handling'.

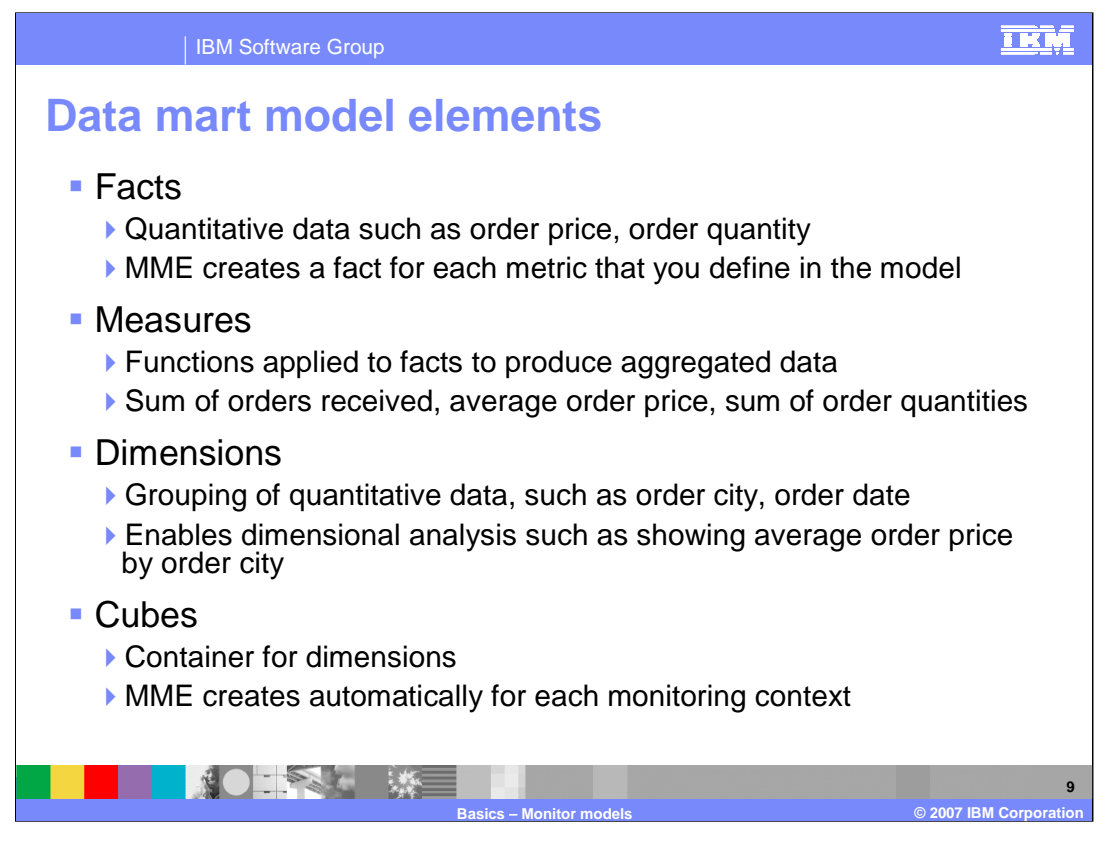

For multi-dimensional analysis, you need to define a cube which contains dimensions, facts and aggregated measures. In the Monitor Model Editor, a new cube is automatically created for you for every monitoring context that you create. You will create dimensions in the data mart model to represent how you want to slice and dice the data in the cube. For a customer order you might want to define a time dimension and a city dimension. Then you could drill into the aggregated order data based on the month that orders were placed or based on the city that they were placed in.

Facts are the metrics that you define in the model, and measures are the functions applied to those facts to produced aggregated information, for example, the sum of customer order values.

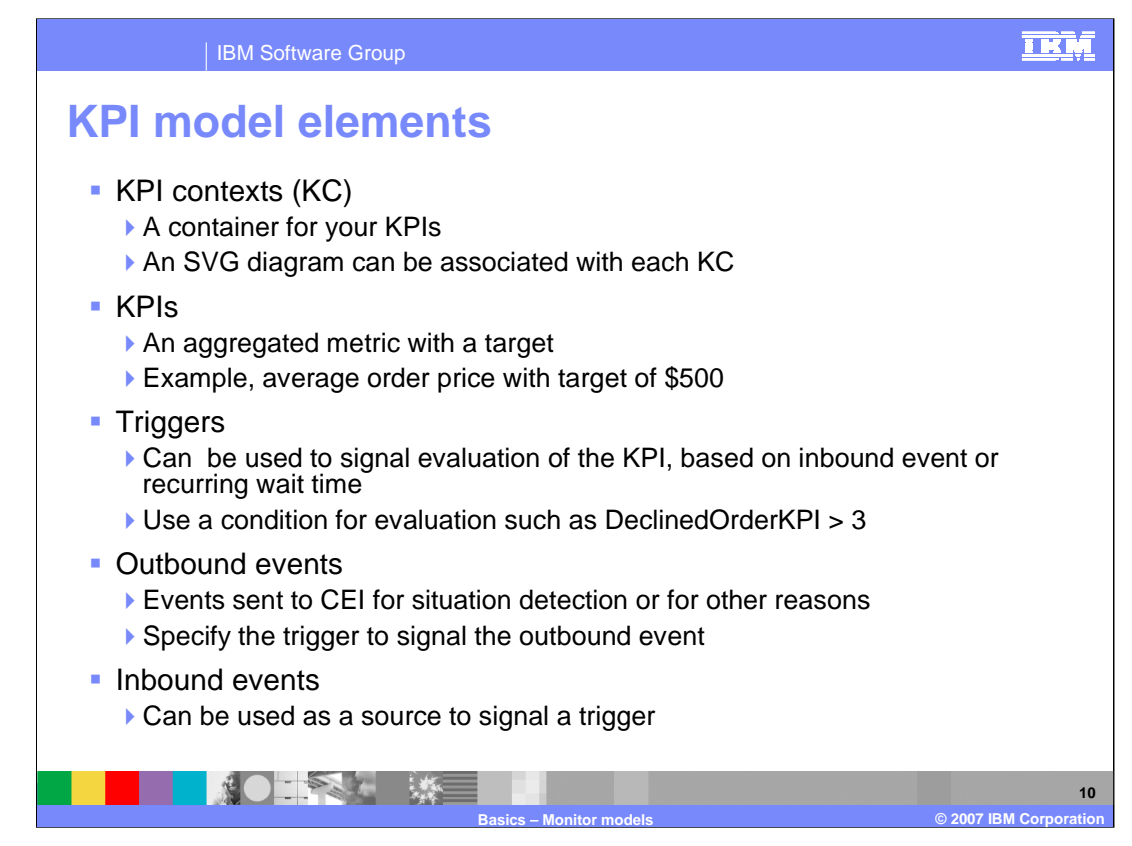

A KPI context (KC) is container for your KPIs along with associated inbound events, triggers, and outbound events. You can create one or more KC's per model. Note that you can associate a separate SVG diagram in the visual model with each KC and MC in the model.

You can define triggers that can be used to evaluate KPIs, and the triggers can be evaluated based on inbound events or periodic evaluations. You can send outbound events in response to detected KPI situations. For example you can detect situations where KPIs go outside target or range thresholds.

You cannot create metrics, counters, or stopwatches in the KC.

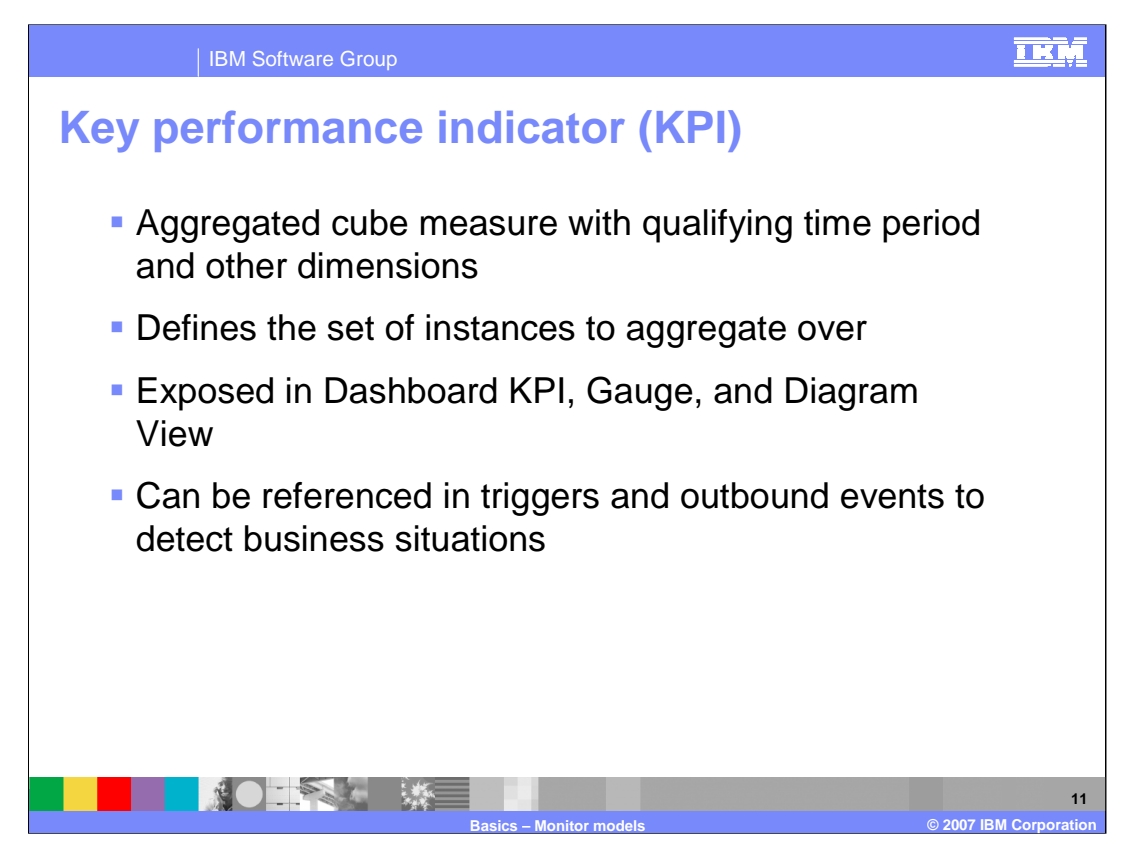

The key performance indicator (KPI) is an indicator of business performance that is defined in the monitor model and visualized on the dashboards. KPIs are based on cubes so you can qualify them with time periods or any other dimension that you define in the model, then the aggregations are performed based on these dimensions.

KPIs are visualized on the dashboard server in the KPI, Gauge and Diagram portlets.

Using triggers and outbound events, you can also easily generate alerts based on thresholds that you define for the KPI values.

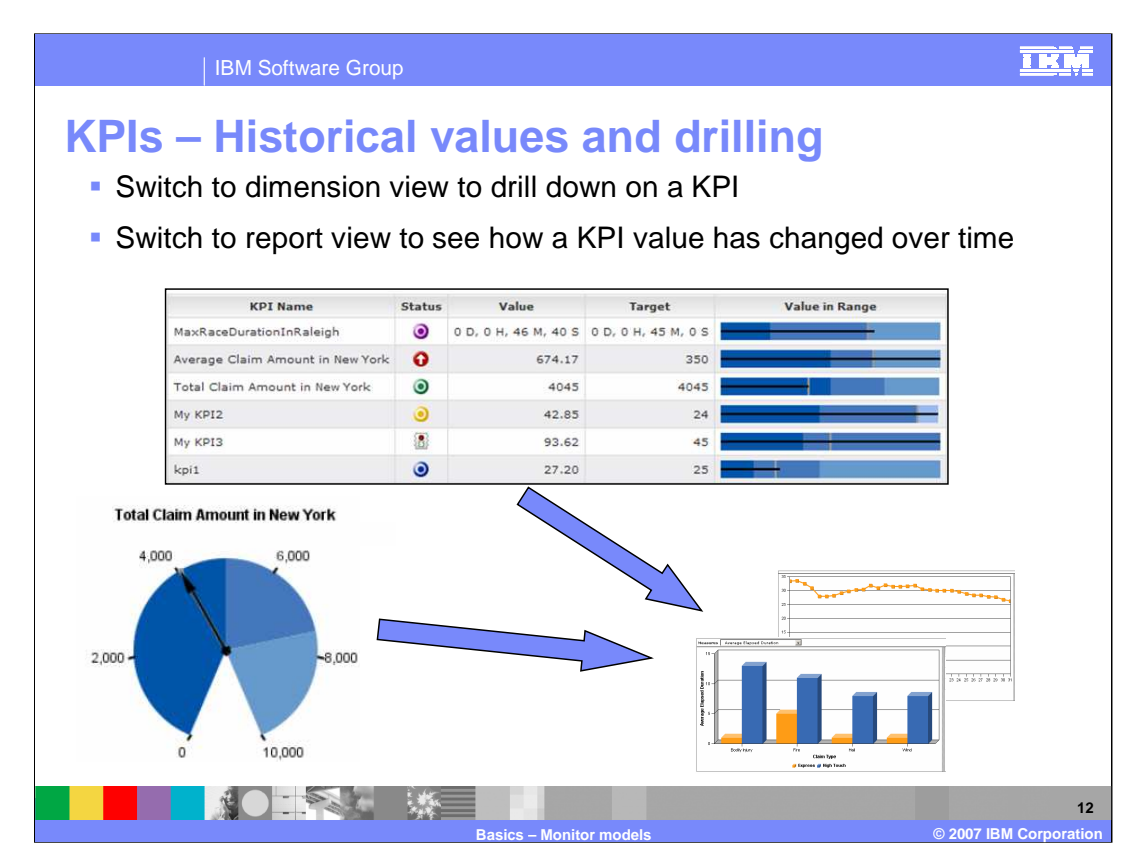

KPIs are visualized in the KPI and Gauge portlets, but since KPIs are based on cubes, the KPIs will show up in the dimension and reports views so that you can perform drill downs based on dimensions. In the report view you can drill down on the KPI based on time periods, and in the dimension view you can drill down on the KPI based on any dimension defined in the model.

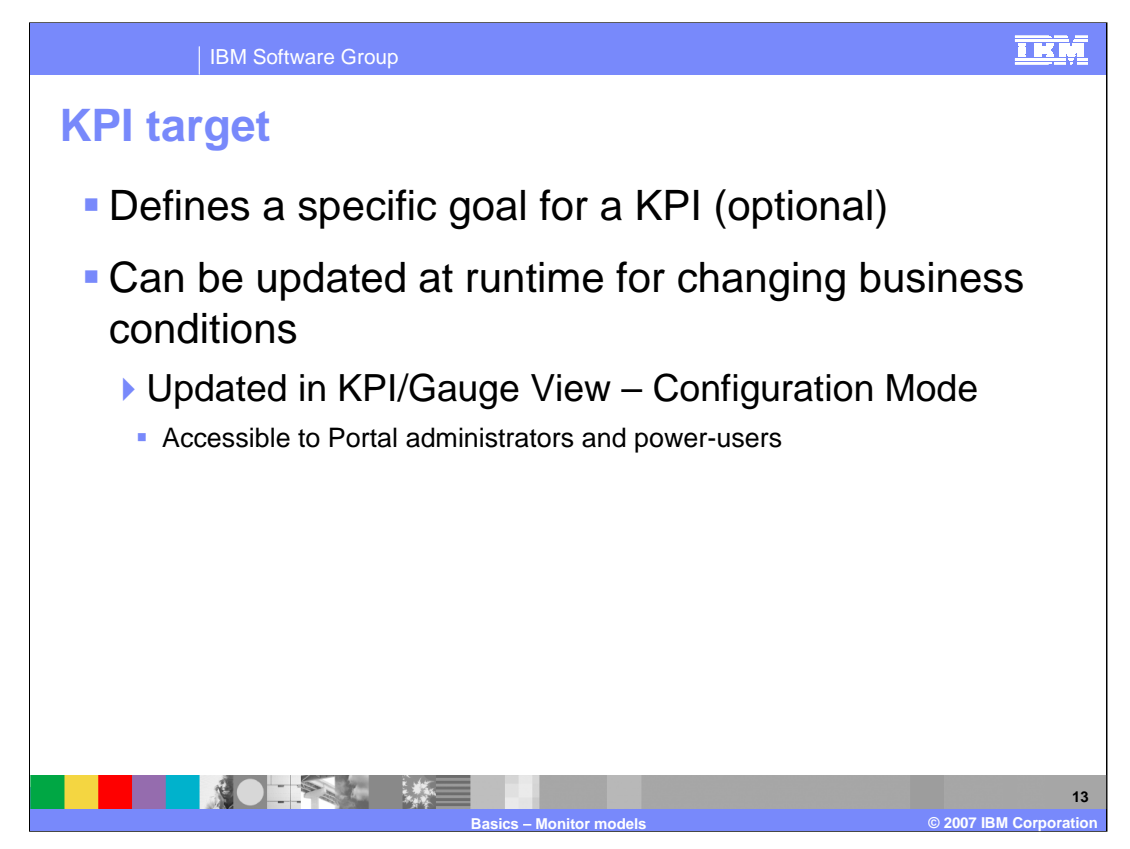

A target can optionally defined for the KPI to show the optimal goal for the KPI. It is visualized on the KPI views so that you can quickly see if the KPI is above or below target. This target can also be updated at runtime if your business needs change. This can be updated by your administrators in both the KPI view and Gauge view in configuration mode.

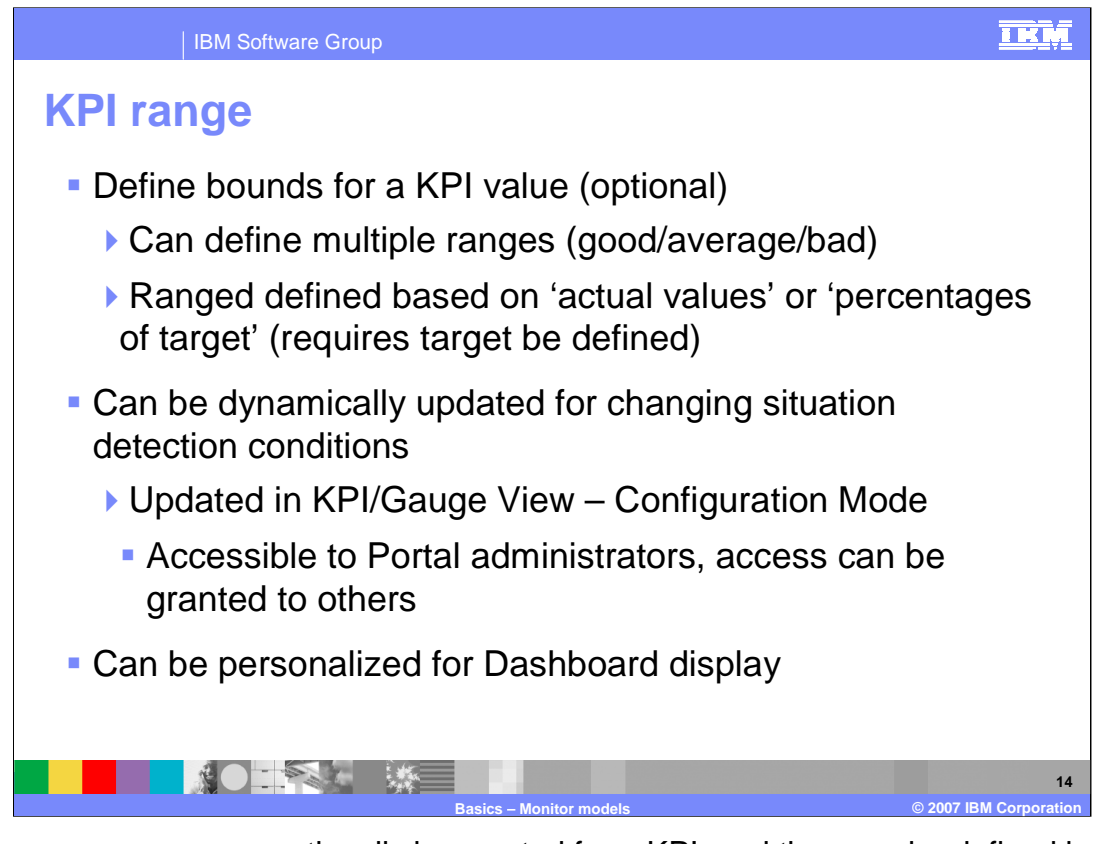

One or more ranges can optionally be created for a KPI, and they can be defined based on the actual value of the KPI or based on a percentage of the target. Just like the target, your administrators can update the ranges at runtime using the configuration mode of the KPI view and Gauge view. End users can also personalize the ranges for their own use, so then each user can have ranges based on their job roles.

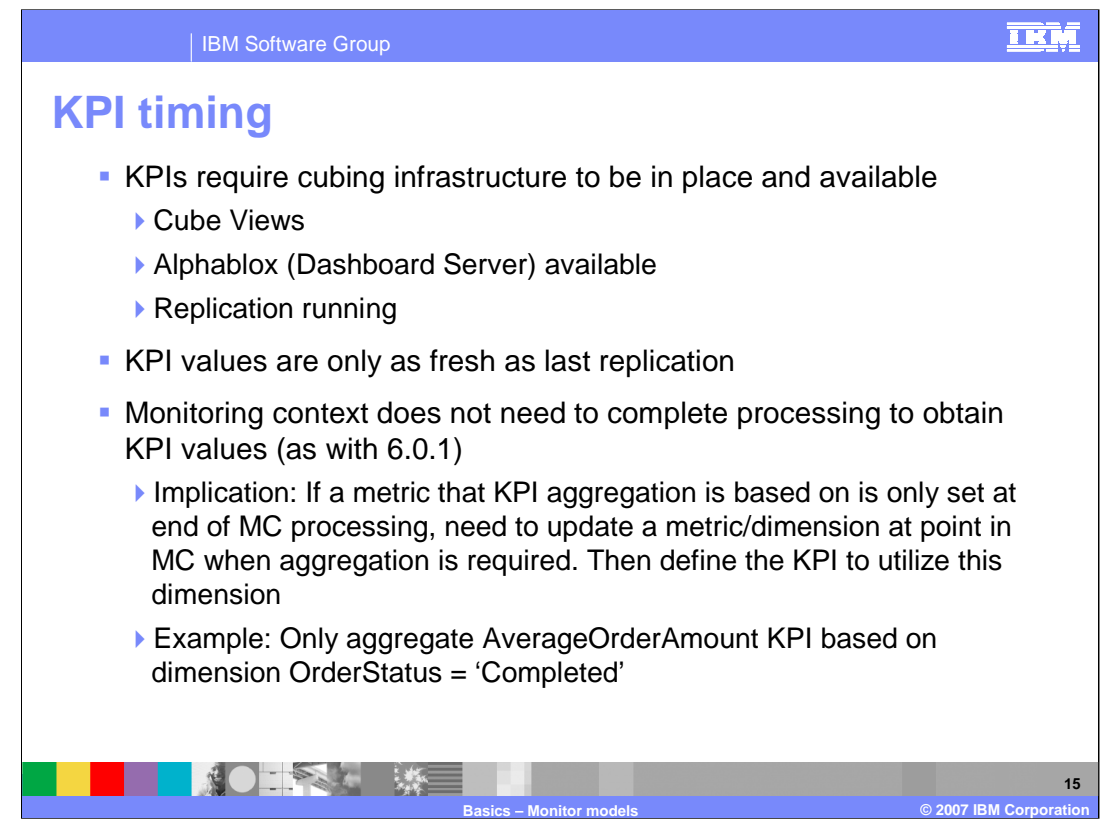

Since KPIs are based on cubes, then the cubing infrastructure must be in place in Cube Views and in Alphablox. Also, replication must be running to get the information to the Datamart database, so the KPI values are only as fresh as the time of the last replication.

Unlike the previous version, a monitoring context can be in progress and still show current values in the KPIs. But you are in control of this in the model, so the KPI value will be updated whenever you trigger its update in the model. So, for example, you may want to update the KPI for average order amount only for orders that are in completed status. Then new orders and cancelled orders will not be included in the average calculation.

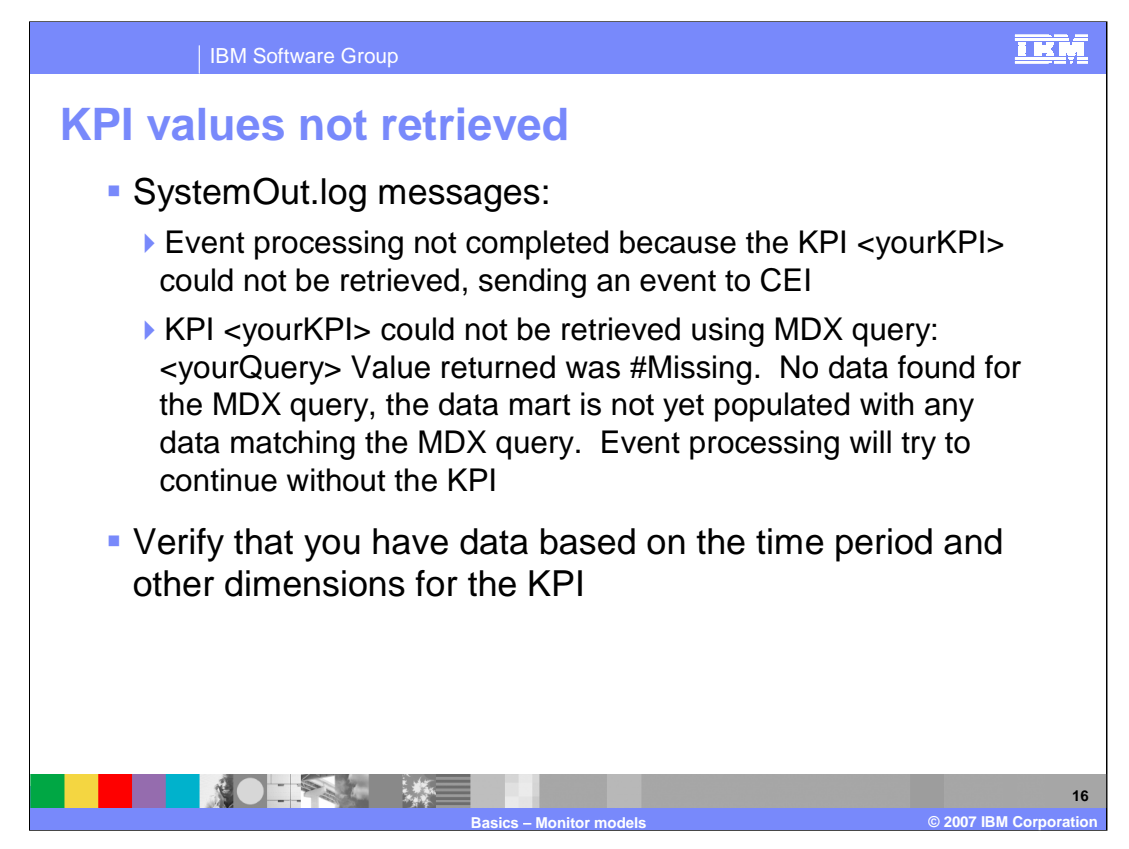

If you are receiving error messages in the log showing that the KPI values are missing, then you may not have any data in the fact table matching the dimensions that are defined for the KPI. So you should verify the time period and other dimension filters that are defined in the KPI.

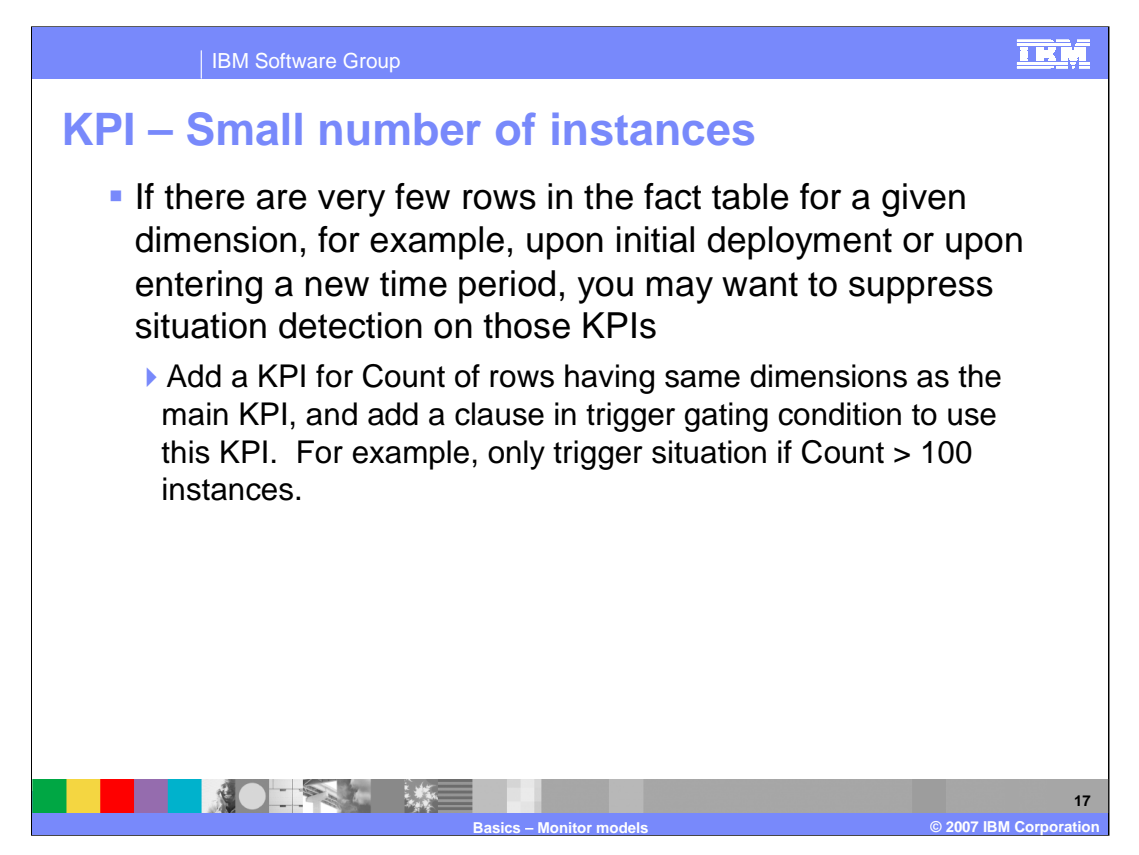

If you have a small number of rows in the fact table representing a particular KPI, then the data may not be very meaningful, especially with regards to situation detection. This can happen when you first deploy a model or if a new time period starts for a KPI. To avoid this issue, you can create another KPI using the same dimensions as the original KPI, and this new KPI would count the rows. Then you can add a clause on the outbound event trigger to use the KPI and make sure it is greater than some predefined number.

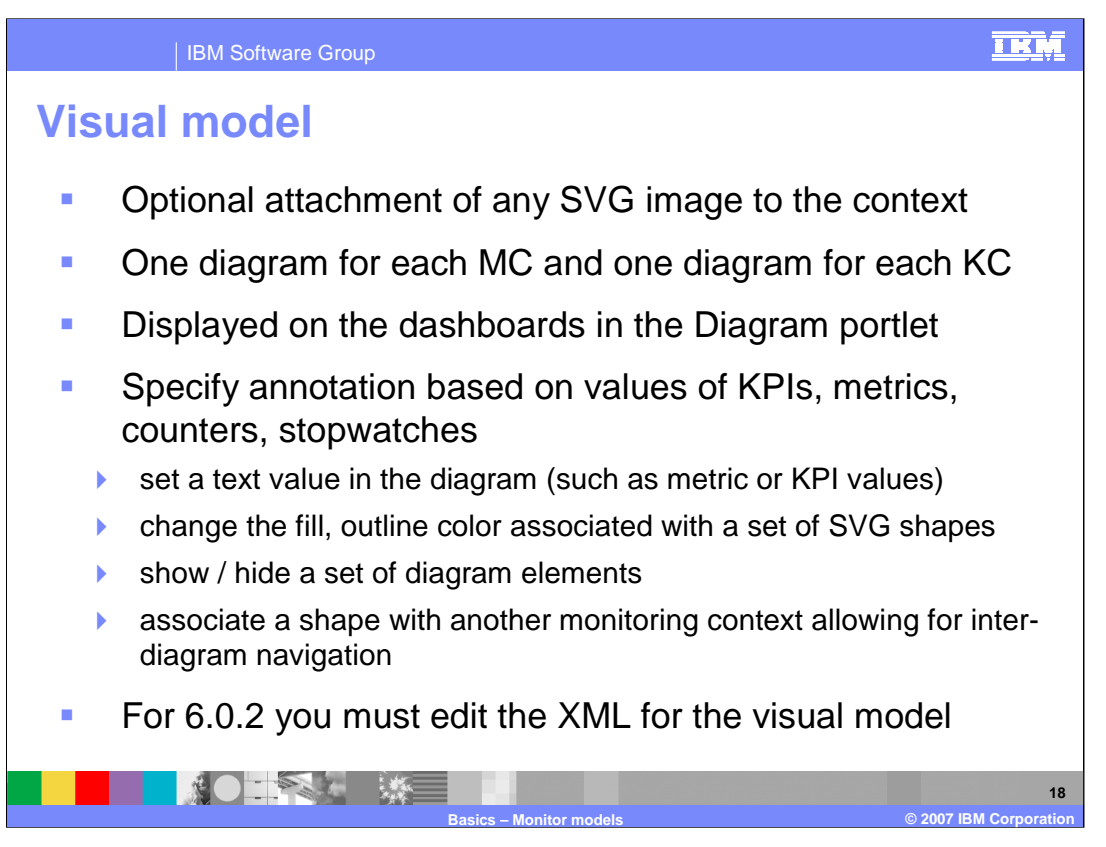

The purpose of the visual model definition in the monitor model is to allow you to optionally associate a diagram representation to each context in the monitor model. This applies to both monitoring contexts or a KPI contexts. These diagrams are then visualized on the dashboard in the Diagram portlet.

A nice feature of the visual model is the ability to annotate the diagram so that you can display the values of KPIs, metrics, counters and stopwatches on the diagrams. You can change SVG shape fill colors and outline colors. You can hide or show a set of diagram shapes. And you can allow drill down to other diagrams by creating associations to the other diagrams.

Note that for this release, there aren't any graphical panels to help you define these annotations, so you must code the XML into the monitor model XML file.

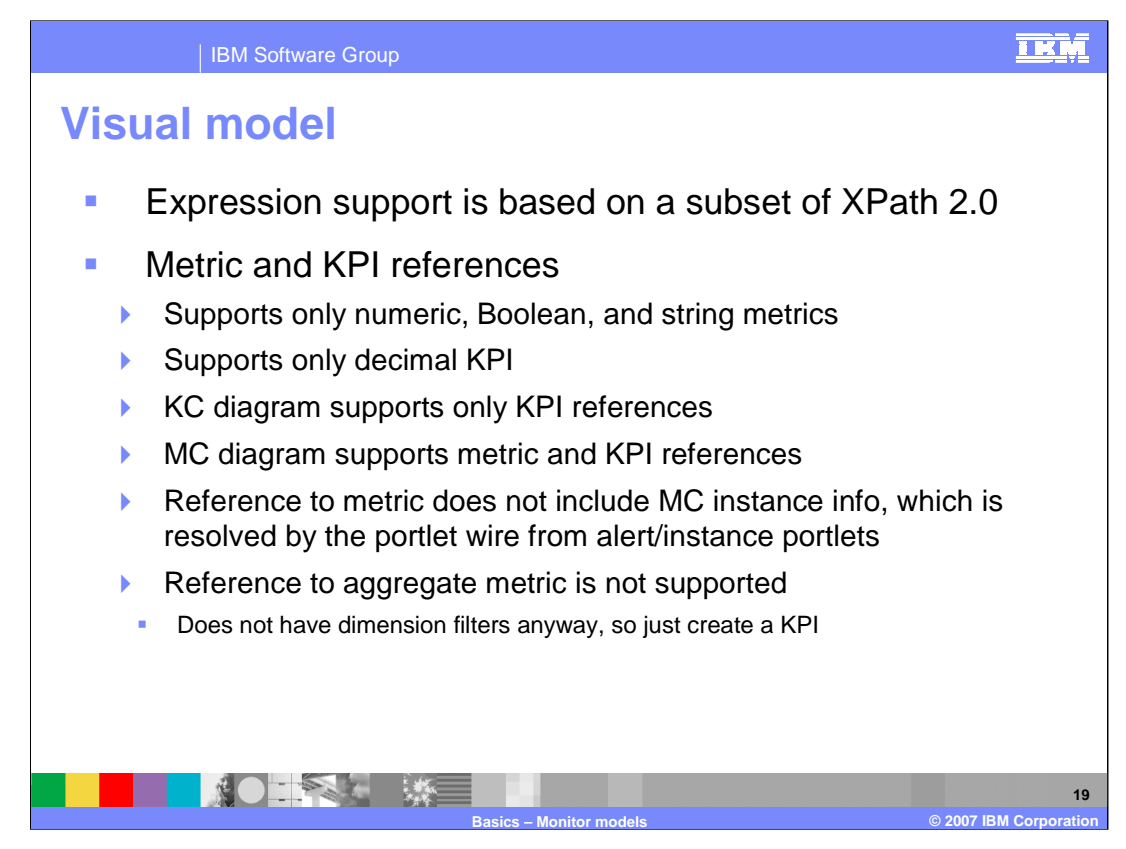

Expression support in the visual model is based on XPath 2.0.

For references in the visual model to metrics, you can only use numeric, Boolean and string types. For references to KPIs, you can use only decimal types. Note that the KPI context diagram can only have KPI references, but the monitoring context diagram can have references to both metrics and KPIs.

An MC diagram is displayed when using click to action from the alert portlet or instance portlet. So, when referencing a metric, you don't have to specify which MC instance because the instance information is resolved by the wire between the alert or instance portlets and the diagram portlet.

Notice that a reference to instance metrics are supported but references to aggregate metrics are not supported. But this is not a restriction, because you can just create a KPI which is based on the aggregate metric. You wouldn't really want to have a reference to an aggregated metric anyway because they don't have dimension filters defined on them and therefore you would be displaying information for all history.

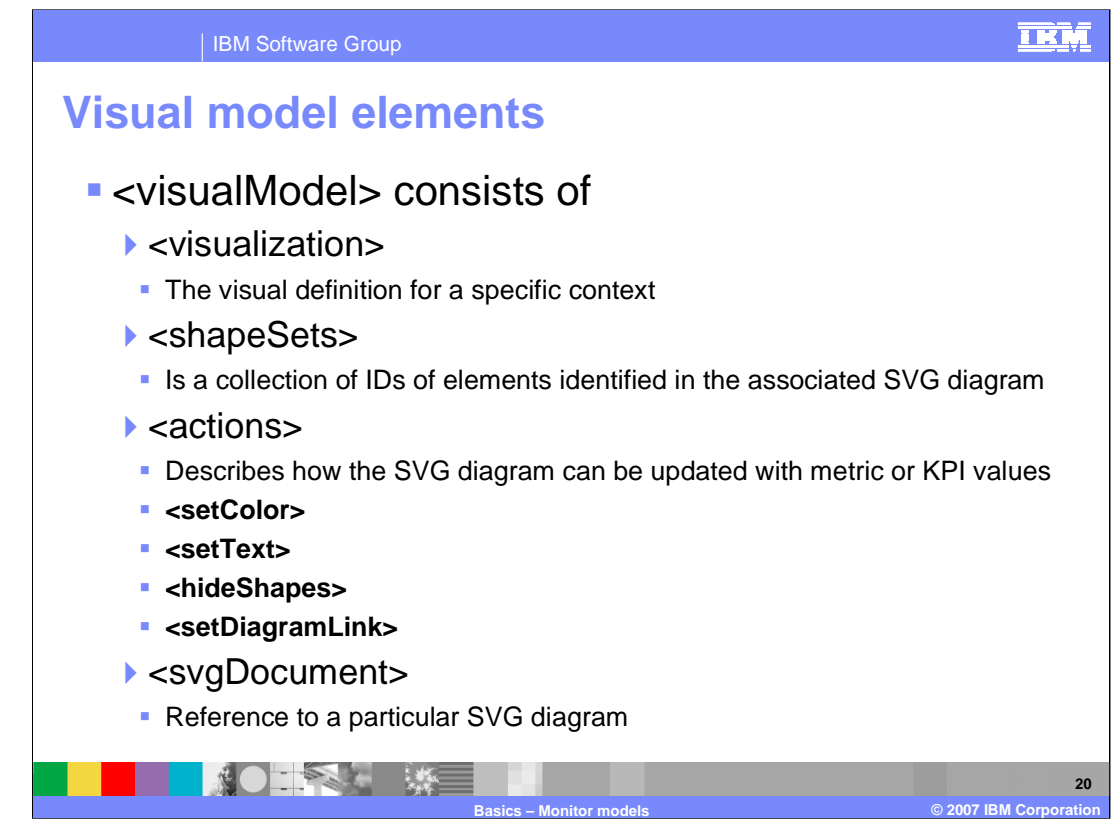

This slide shows the visual model XML tags. The visualModel tag is at the highest level.

The visualization tag is associated with one specific monitoring context or KPI context.

A shapeSet is a reference to an ID a diagram element within the SVG diagram. Think of shapeSets as a way to pinpoint where on the diagram that you want to take actions on.

There are four different actions. setColor changes the color of a shape, setText adds text to the diagram, hideShapes hides a shape, and setDiagramLink provides a link to another diagram.

The svgDocument tag associates a particular SVG diagram with this monitoring context or KPI context.

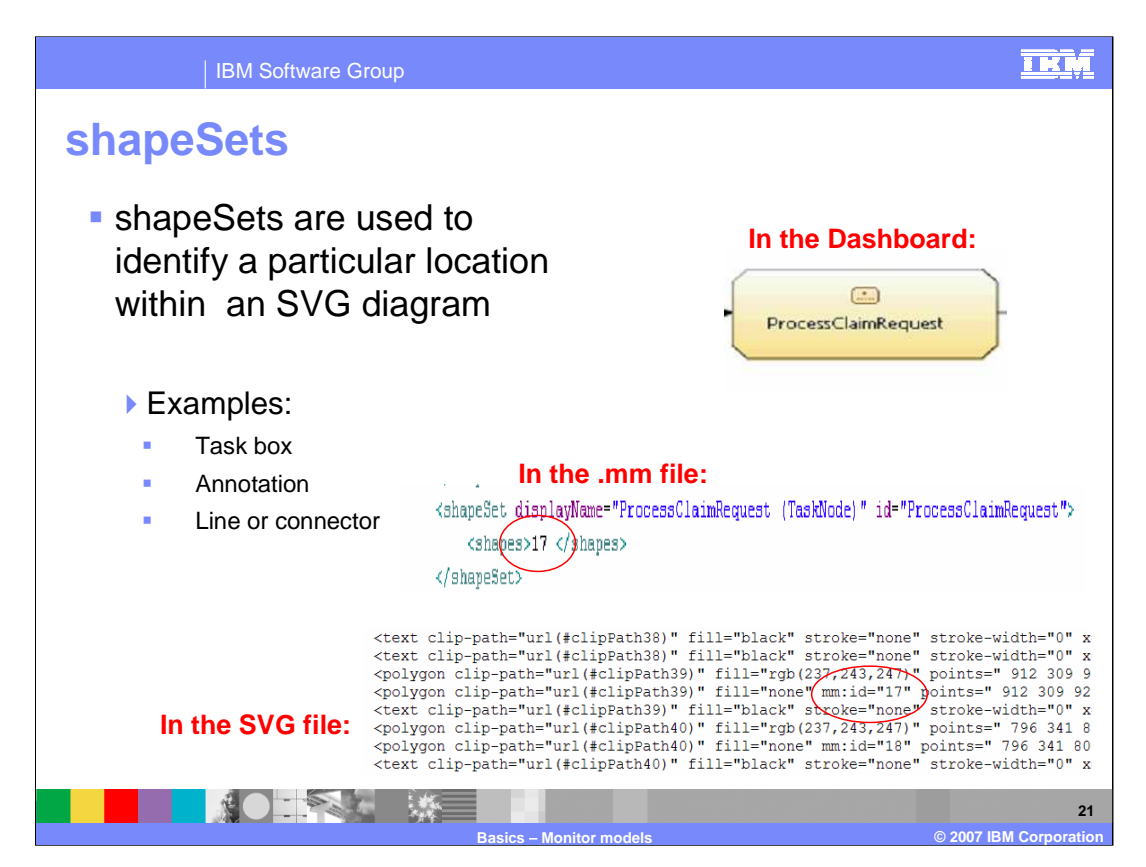

A shapeSet identifies a particular shape in the SVG diagram, which might be a box, or a line connector between boxes. In this example there is a box displayed in the diagram view but in the SVG file it is listed as a polygon shape. To provide a reference to this, you add the mm:id attribute to the SVG file. Then you create a corresponding shapeSet tag in the visual model which has the same numeric identifier, in this case the number 17.

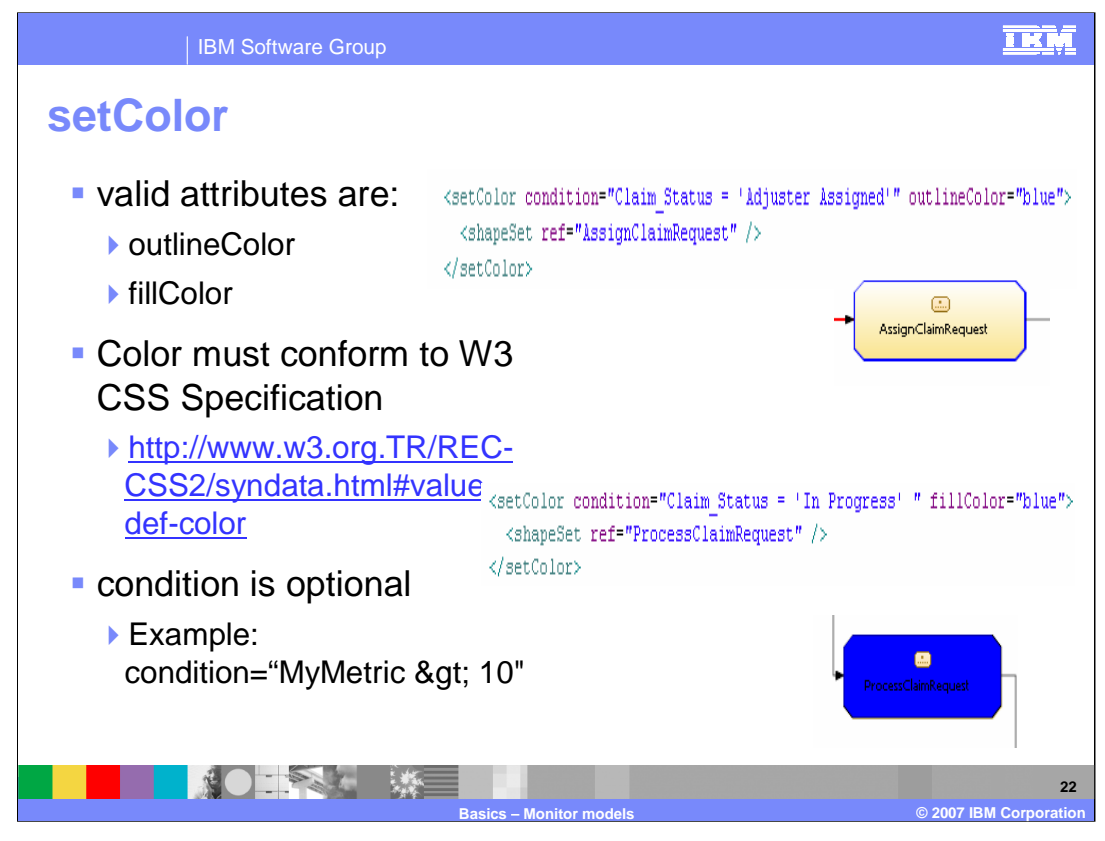

setColor is an action which sets the color of the shapes outline or fill. You can use attributes outlineColor or fillColor, but the color that you specify for them must adhere to the CSS specification that is listed on this slide. You can also set a condition so that the action is taken only based on the condition listed, so for example, only set the color if a particular metric is a certain value.

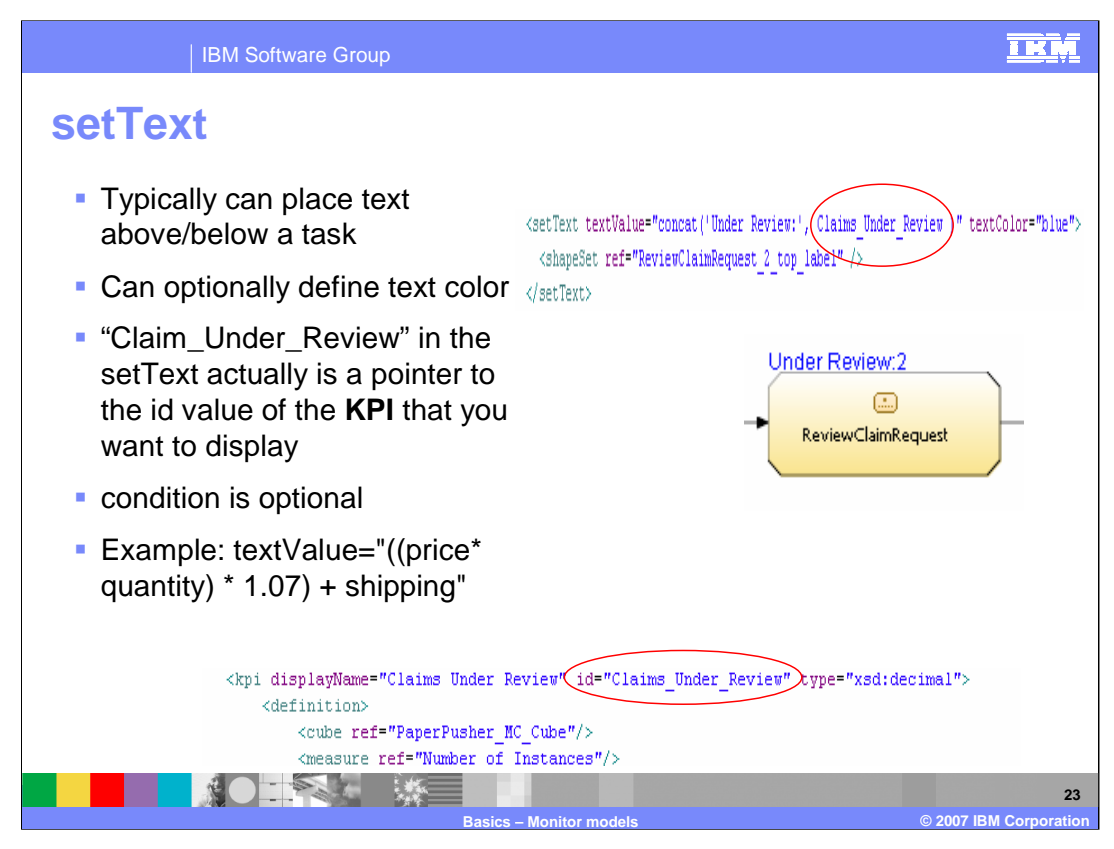

The setText action tag is used to place text on the diagram. You can use the attribute textColor to define the color of the text. You can also display literal text or text which is derived from the value of a metric or KPI. You can optionally use conditions on the setText tag.

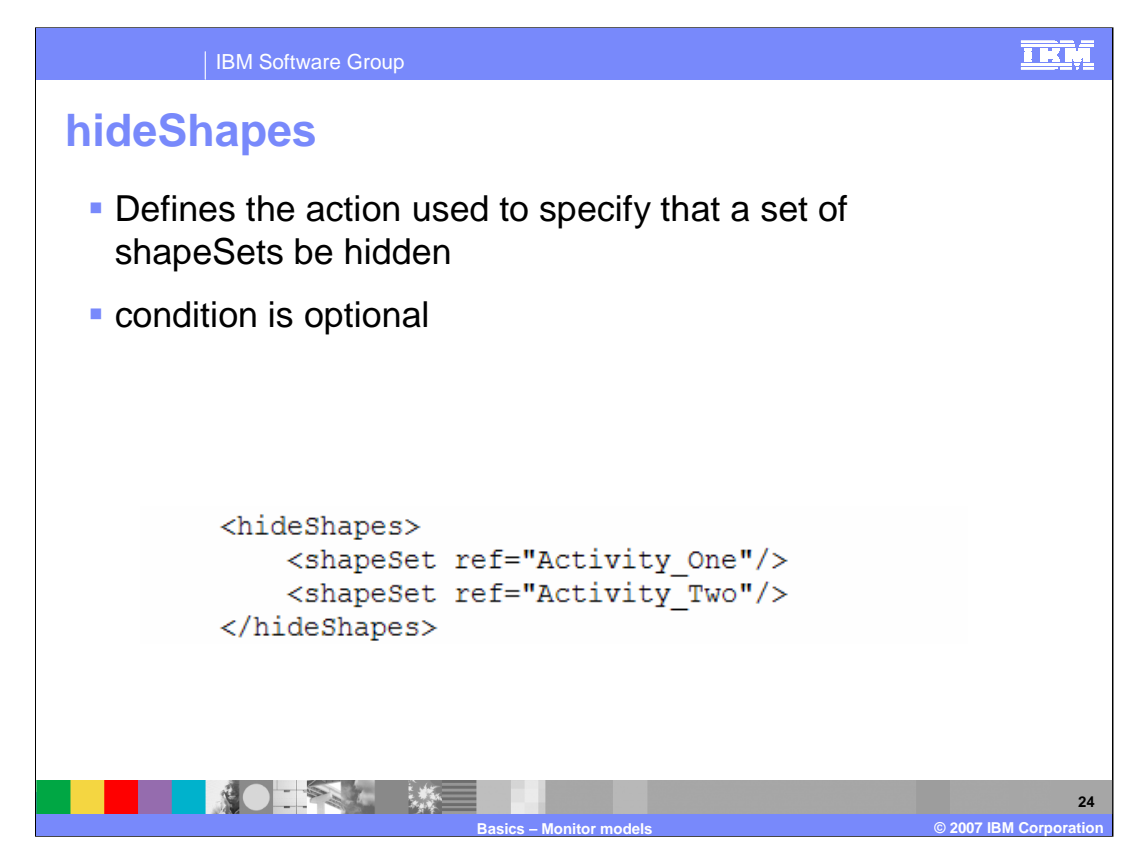

The hideShapes tag is used to define shapes that you which to hide. You can optionally use conditions on the hideShapes tag.

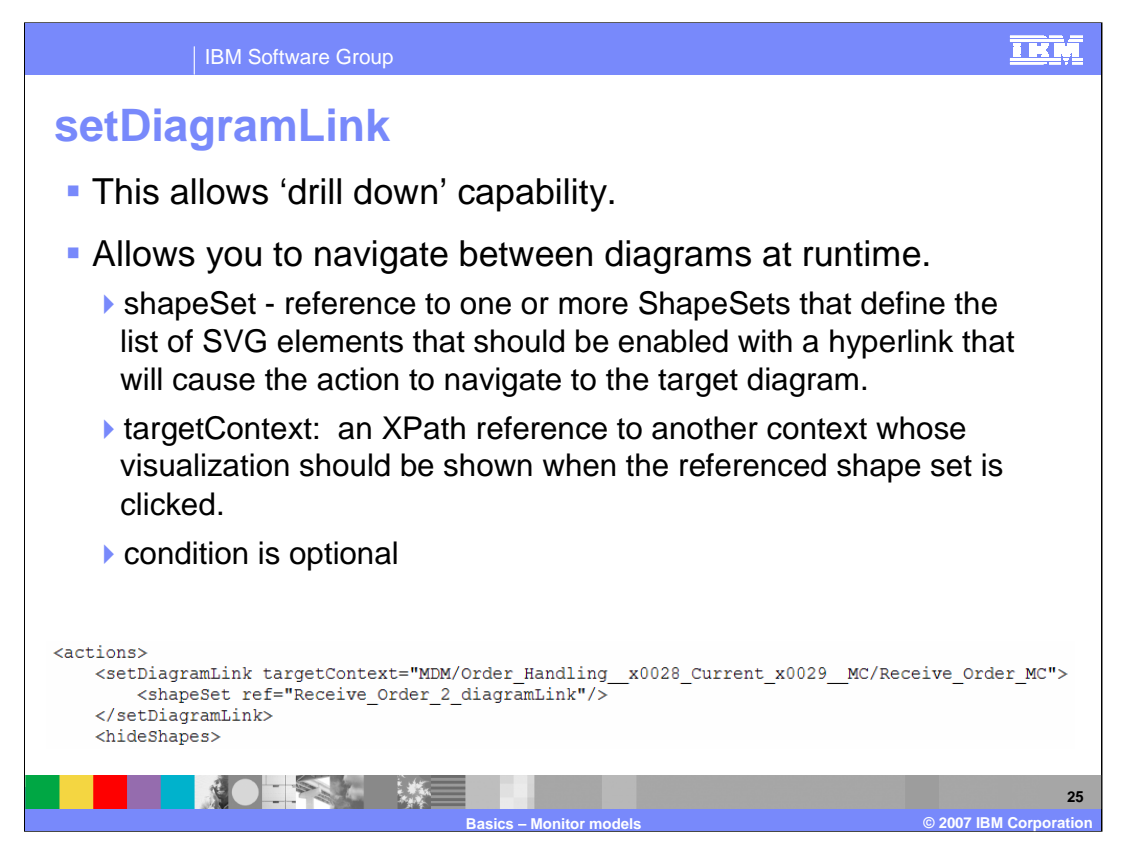

The setDiagramLink tag can be used to allow drilling down to other diagrams. Using this link, you click on the referenced shape and then it is treated like a hyperlink that causes navigation to the target diagram.

The shapeSet attribute is the shape that causes the link when it is clicked. The targetContext attribute is the name of the target context in the model whose visual model will be displayed when you click on the shape.

You can optionally use conditions on the setDiagramLink tag.

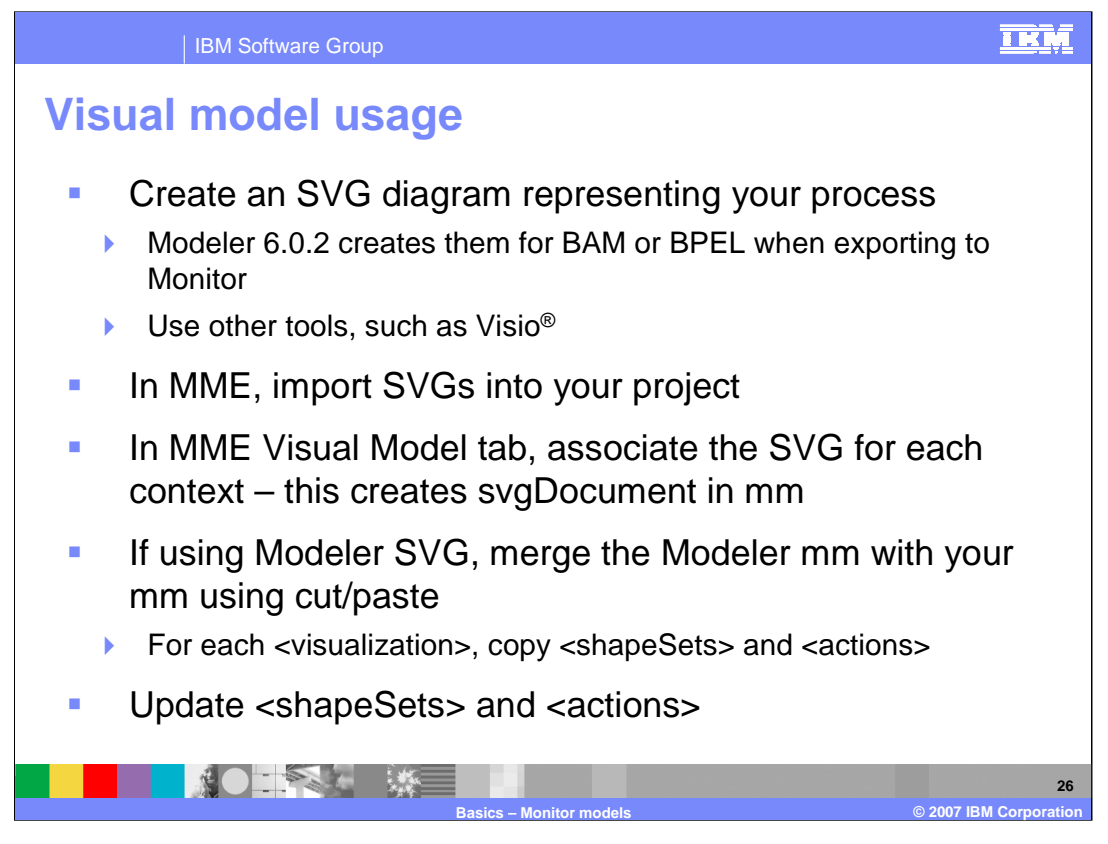

This is the usage scenario for the visual model. You create an SVG diagram using Modeler or other tools such as Visio. In the Monitor Model Editor, you import the SVG files into your project, then you use the visual model tab in the MME to associate an imported SVG diagram with each monitoring context and each KPI context. If you are using Modeler to create your high level monitor model with diagrams, then you will need to merge this with the monitor model that you may have already started in the MME. This is done by using cut and paste of the visualization sections of the Modeler model. Finally, you would add the shapeSets and actions to the visual model that provide the diagram actions that you want to see.

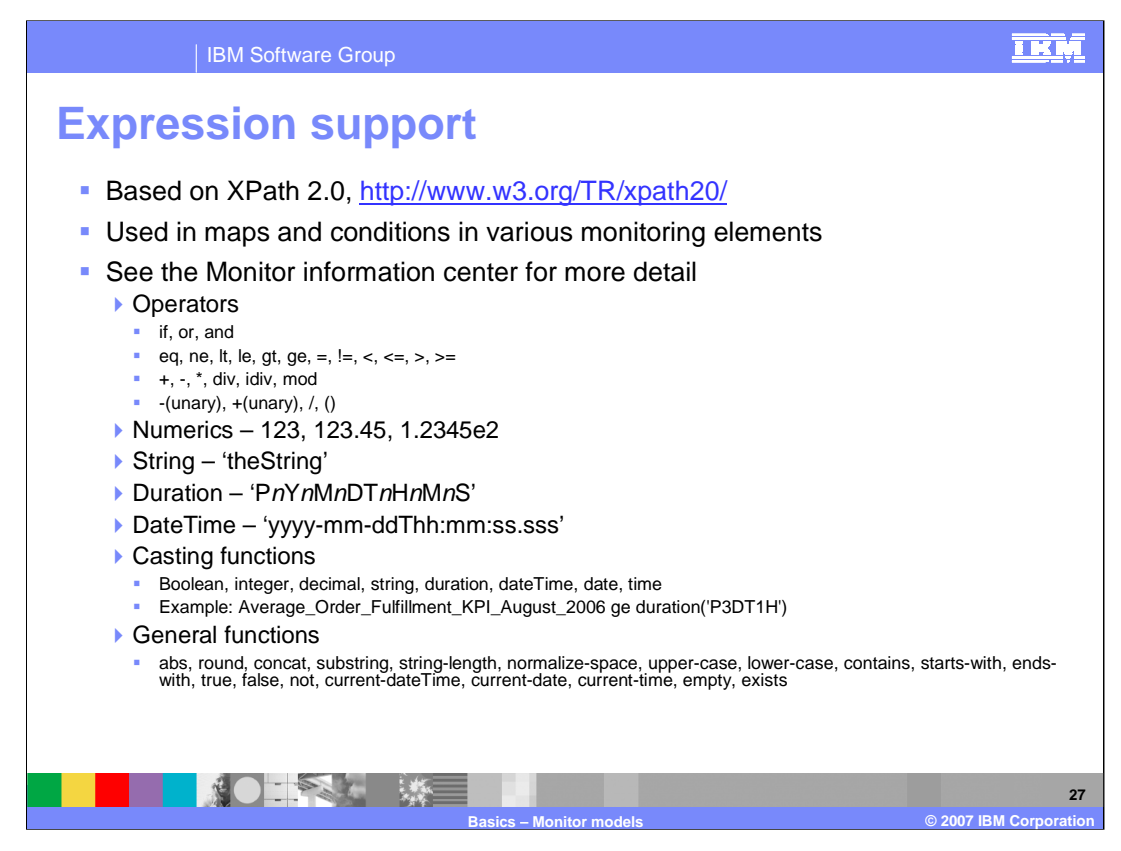

Expressions that are used in the monitor model are based on XPath 2.0, and they are used in the visual model, metric maps, and conditions in various monitoring elements.

There are many operators, casting functions and general functions that you can use with XPath. For more information, see the Monitor information center.

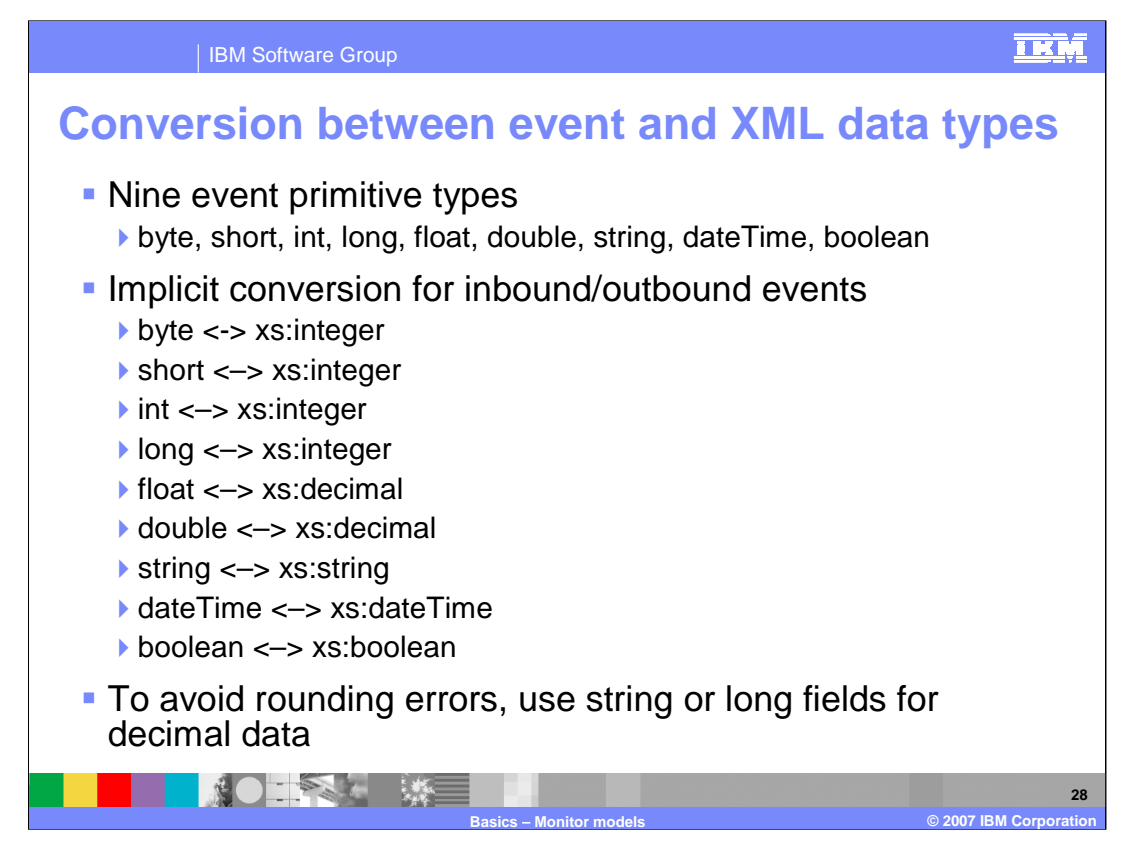

Since there are different data types in common base events and XML, then conversion will have to take place for inbound and outbound events. Those are listed in this slide.

Many decimal numbers cannot be represented exactly as a binary floating point number (data types float or double). Therefore, rounding errors may occur when decimal data is transferred as float or double in events. If rounding errors must be avoided, decimal numbers should be converted to string or integer by multiplying by some fixed power of 10, and then transmitted as string or long fields in events.

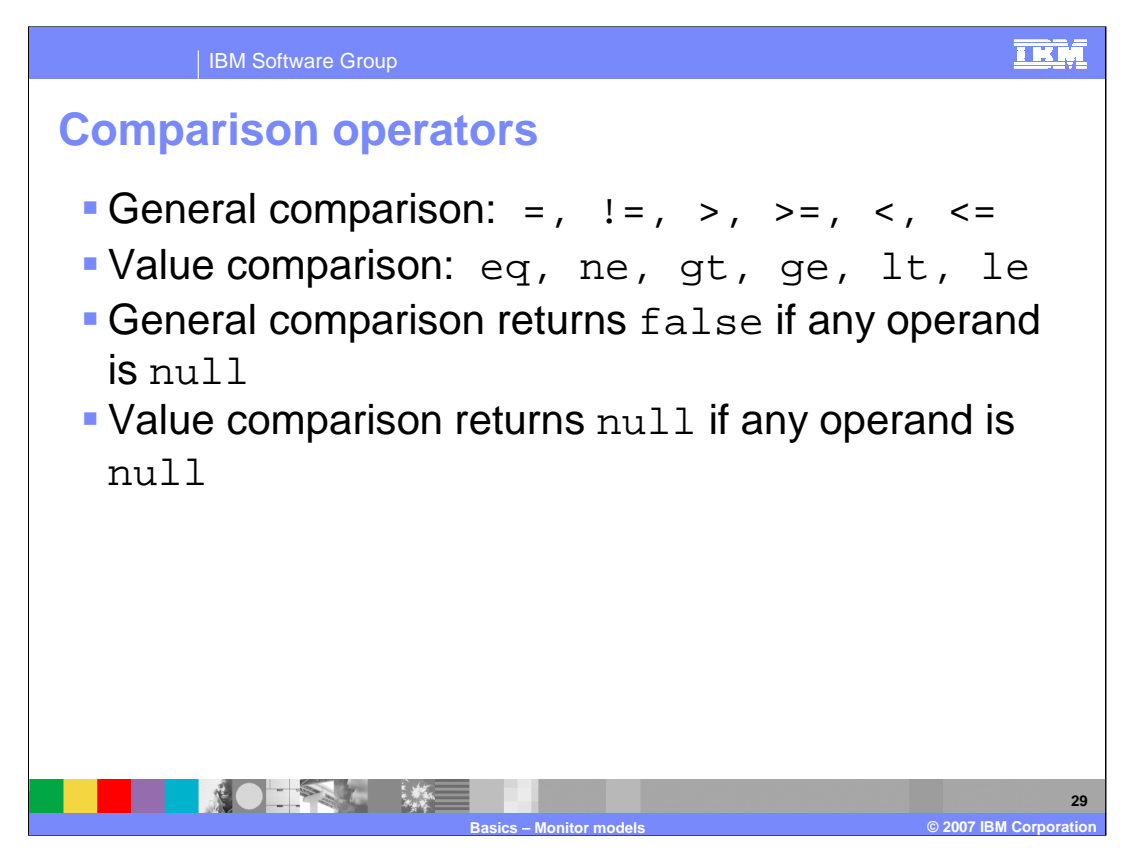

There are two sets of comparison operations as you see listed on the slide, either general comparison operators or value comparison operators. They work the same except with regard to nulls. Note that general comparison returns false if any operand is null, but value comparison returns null if any operand is null.

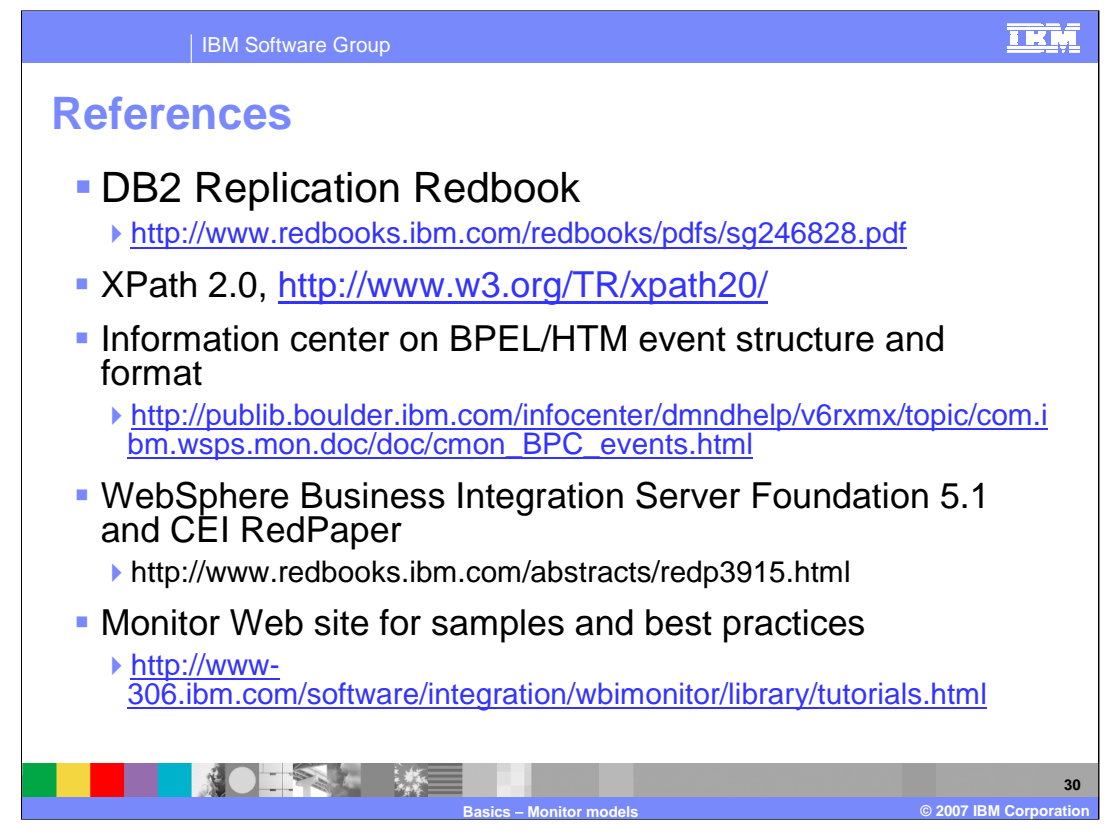

This slide shows some references including for DB2 replication, XPath, BPEL Common Base Event formats and CEI. The CEI red paper is based on Server Foundation 5.1 but is useful to understand the CEI APIs. Also, a Web site is available that contains Monitor samples and best practices.

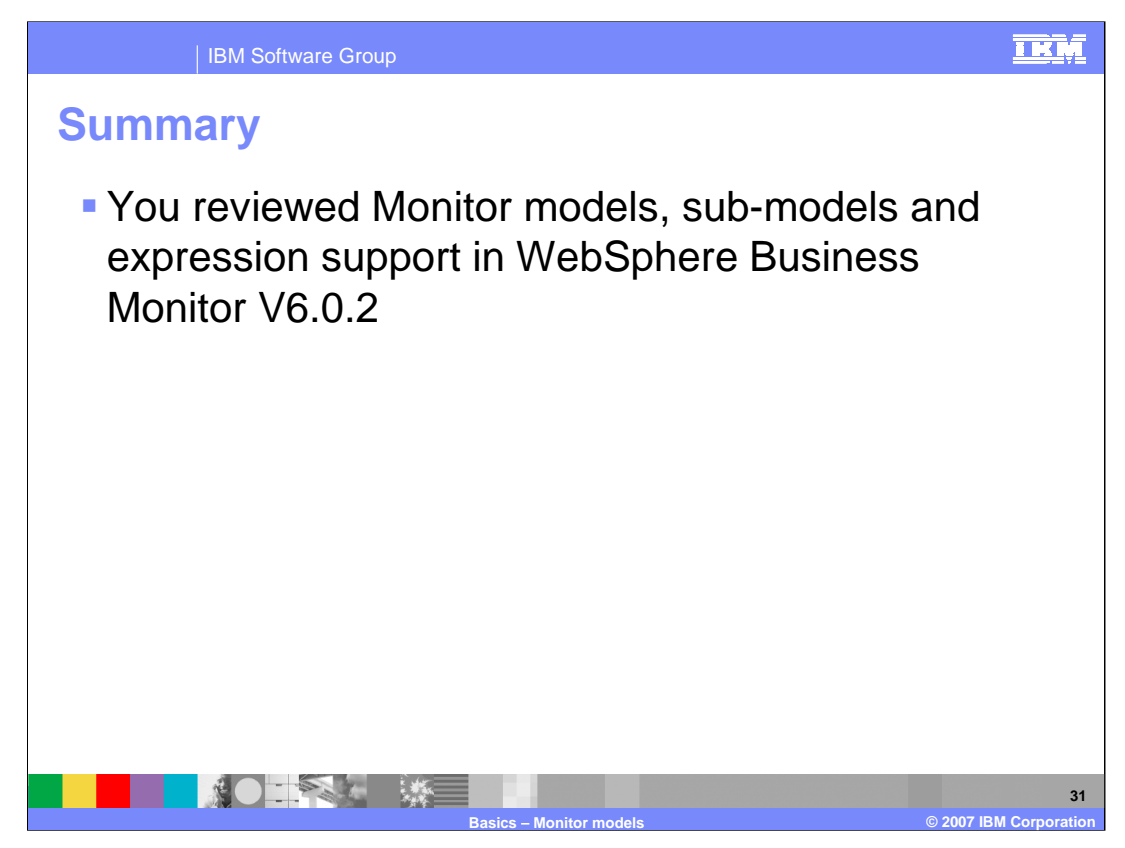

In this presentation you have reviewed Monitor models, sub-models and expression support for WebSphere Business Monitor V6.0.2.

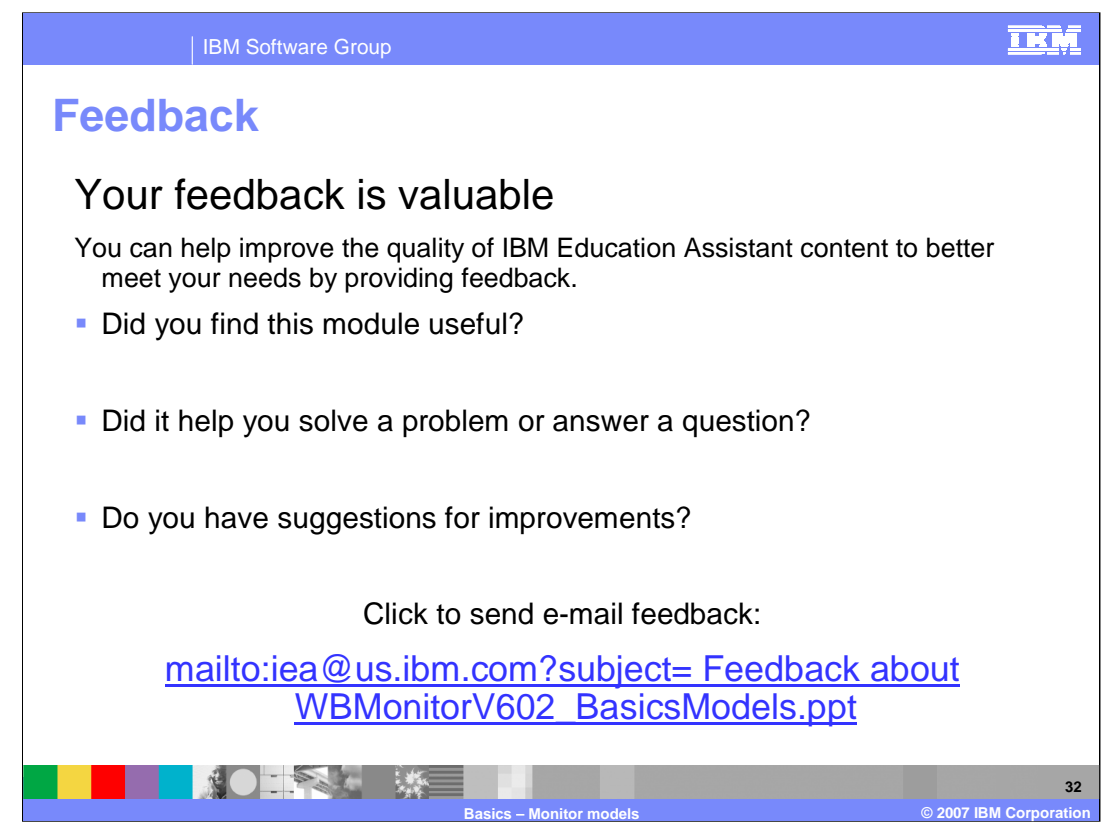

You can help improve the quality of IBM Education Assistant content by providing feedback.

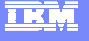

## **Trademarks, copyrights, and disclaimers**

The following terms are trademarks or registered trademarks of International Business Machines Corporation in the United States, other countries, or both:

WebSphere

Visio is a registered trademarks of Microsoft Corporation in the United States, other countries, or both.

Product data has been reviewed for accuracy as of the date of initial publication. Product data is subject to change without notice. This document could include<br>statements regarding IBM's future direction and intent are su

Information is provided "AS IS" without warranty of any kind. THE INFORMATION PROVIDED IN THIS DOCUMENT IS DISTRIBUTED "AS IS" WITHOUT ANY<br>PURPOSE OR NONINFRINGEMENT IS ON MAPLIED. IBM EXPRESSLY DISCULTING ANY WARRANTIES O

IBM makes no representations or warranties, express or implied, regarding non-IBM products and services.

The provision of the information contained herein is not intended to, and does not, grant any right or license under any IBM patents or copyrights. Inquiries regarding<br>patent or copyright licenses should be made, in writi

IBM Director of Licensing IBM Corporation North Castle Drive Armonk, NY 10504-1785 U.S.A.

Performance is based on measurements and projections using standard IBM benchmarks in a controlled environment. All customer presented enscribed are presented enserge measurements and presented are presented experience wit

© Copyright International Business Machines Corporation 2007. All rights reserved.

Note to U.S. Government Users - Documentation related to restricted rights-Use, duplication or disclosure is subject to restrictions set forth in GSA ADP Schedule Contract and IBM Corp.

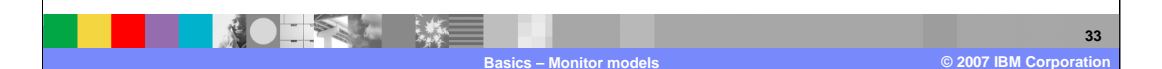